## GUIDE SWISSCOVERY #4 **COMMENT CHERCHER UN DOCUMENT PRÉCIS?**

**VOUS CHERCHEZ LE LIVRE** rassemblant les commentaires du droit de la famille sur la protection de l'adulte de 2013, édité par Audrey Leuba

**Identifiez-vous au préalable sur swisscovery UNIGE**

Dans la barre de recherche, tapez **le nom de l'auteur·e** (ou, ici, de l'éditrice), quelques **mots significatifs du titre**, **l'année** et choisissez **swisscovery UNIGE** (par défaut) pour limiter votre recherche aux collections disponibles à la Bibliothèque de l'UNIGE:

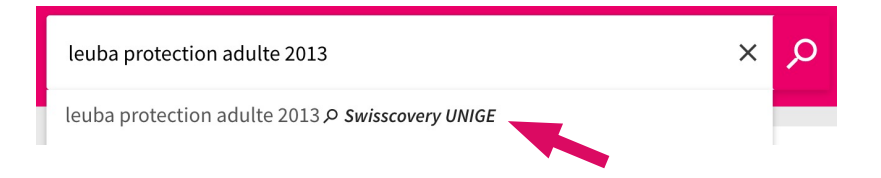

Le livre recherché ne s'affiche pas dans les premiers résultats? Affinez votre résultat en appliquant un des **filtres** proposés à gauche pour, par exemple, afficher uniquement les documents **disponibles à la bibliothèque**, l**es livres**, les titres publiés en 2013, en français, etc.

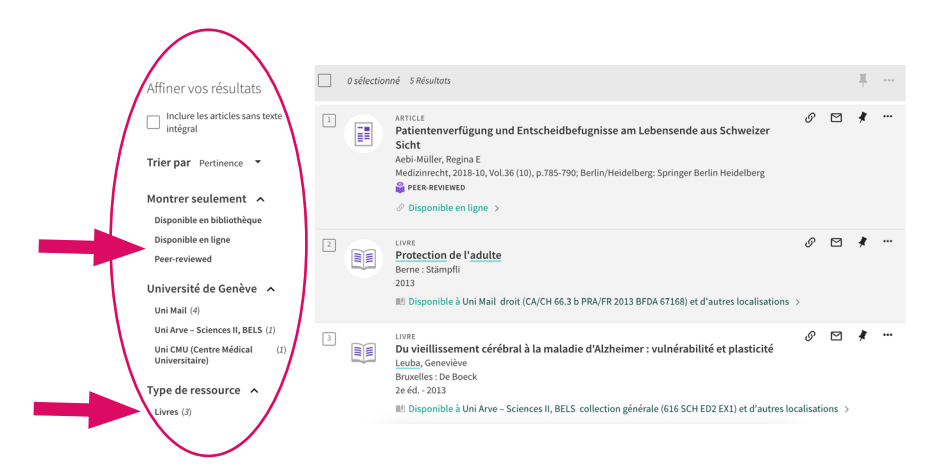

**BIBLIOTHÈQUE swisscovery.unige.ch**

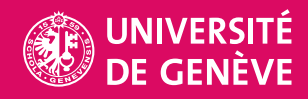

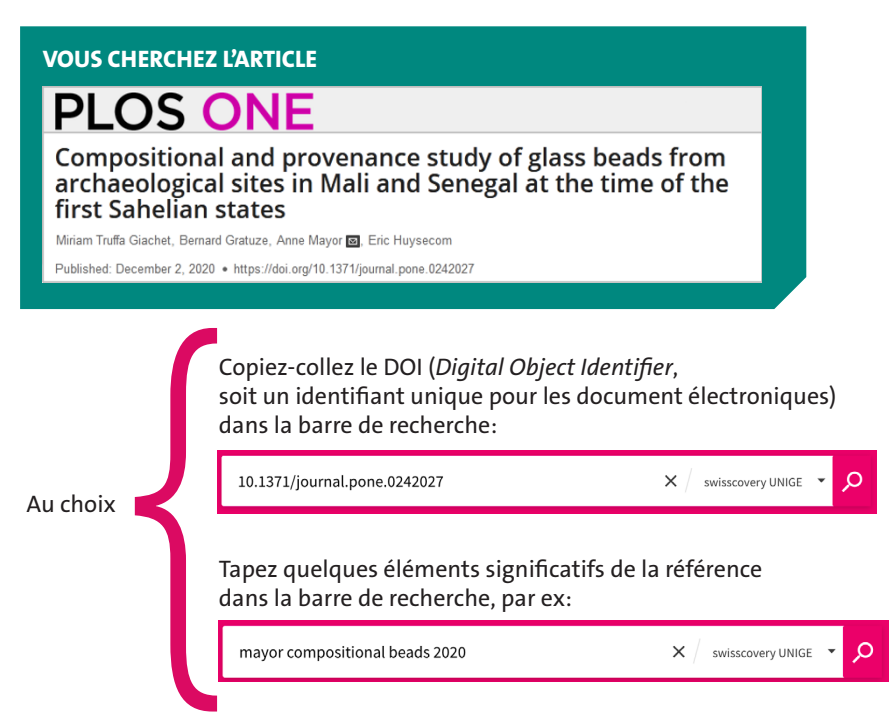

Le nombre de références trouvées est trop important ? Ajoutez un·e **auteur·e supplémentaire**  à votre requête. À noter l'astuce des **guillemets** ajoutés au titre de la revue pour une recherche plus précise:

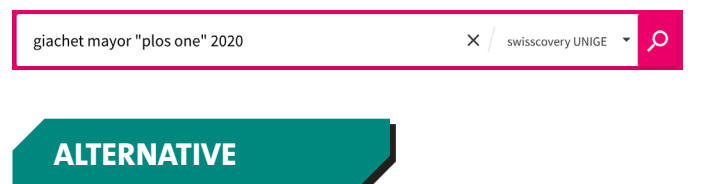

Utilisez la **recherche avancée** et saisissez les éléments suivants:

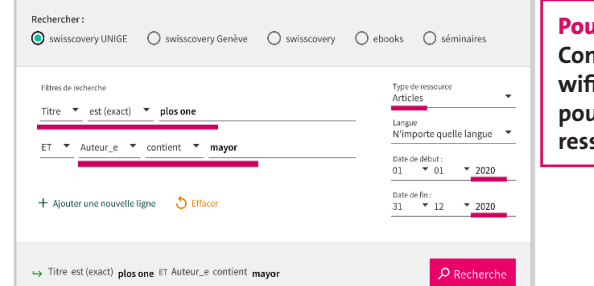

## **Pour la communauté UNIGE:**

**Connectez-vous au réseau UNIGE via wifi (sur place) ou VPN (à distance) pour accéder au texte intégral des ressources électroniques**

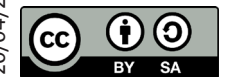

Bibliothèque de l'UNIGE, 2021

Ce document est sous licence Creative Commons Attribution - Partage dans les mêmes conditions 4.0 International: **http://creativecommons.org/licenses/by-sa/4.0/deed.fr**